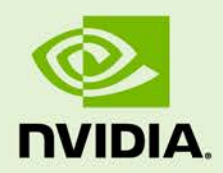

# GRID VIRTUAL GPU FOR CITRIX XENSERVER Version 361.40 / 362.13

 $RN-06927-001$  | April  $4^{\text{th}}$ , 2016

**Release Notes**

## **CONTENTS**

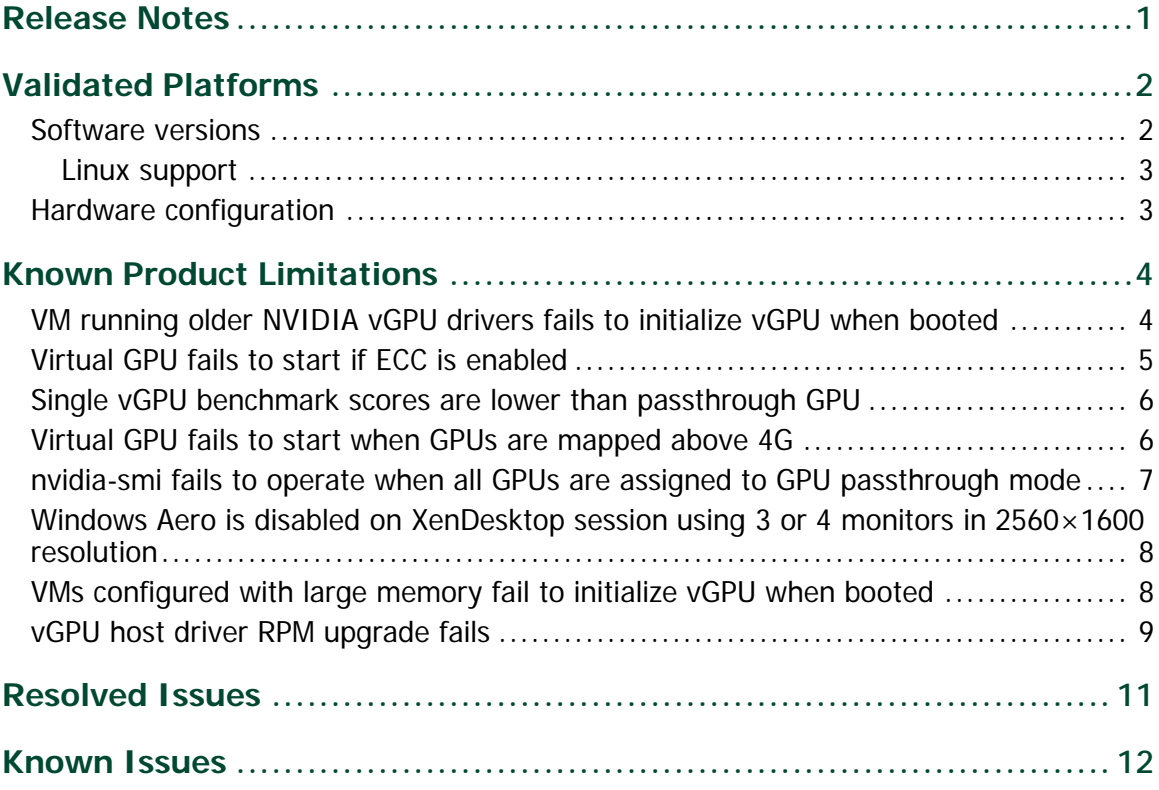

# <span id="page-2-0"></span>RELEASE NOTES

These Release Notes summarize current status, information on validated platforms, and known issues with NVIDIA GRID<sup>™</sup> vGPU<sup>™</sup> software and hardware on Citrix XenServer.

This release includes the following software:

- ▶ NVIDIA GRID Virtual GPU Manager version 361.40 for Citrix XenServer 6.5 SP1 and Citrix XenServer 6.2 SP1 with hotfixes XS62ESP1009 and XS62ESP1011
- NVIDIA Windows drivers for vGPU version 362.13
- ▶ NVIDIA Linux drivers for vGPU version 361.45
	- **! Note:** If you install the wrong package for the version of XenServer you are using, GRID vGPU Manager will fail to load.

The GRID vGPU Manager and Windows guest VM drivers must be installed together. Older VM drivers will not function correctly with this release of GRID vGPU Manager. Similarly, older GRID vGPU Managers will not function correctly with this release of Windows guest drivers. See ["VM running older NVIDIA vGPU drivers fails to initialize vGPU when booted,](#page-5-1)" on page 4.

Updates in this release:

- Addition of GRID vGPU Application Edition
- ▶ Enhanced support for 4K displays
- ▶ DirectX 12 support
- $\triangleright$  Miscellaneous bug fixes

# <span id="page-3-0"></span>VALIDATED PLATFORMS

This release of virtual GPU provides support for NVIDIA GRID K1, K2, and Tesla M60, M6 GPUs on Citrix XenServer, running on validated server hardware platforms. For a list of validated server platforms, refer to [http://www.nvidia.com/buygrid.](http://www.nvidia.com/buygrid)

## <span id="page-3-1"></span>SOFTWARE VERSIONS

This release has been tested with the following software versions:

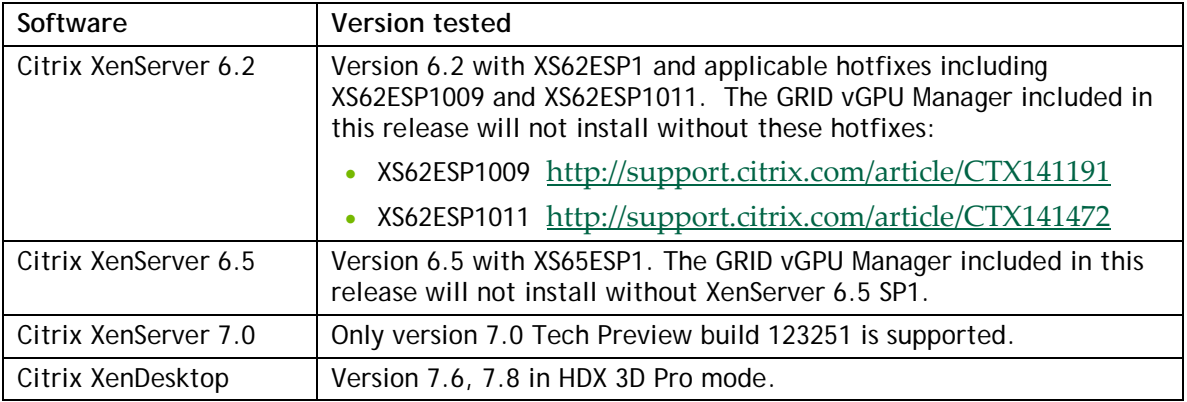

**! Note:** GRID vGPU on Citrix XenServer 6.2 does not support operation with physical GPUs BARs mapped above the 4 Gigabyte boundary in the system address space.

For XenServer 6.2, ensure that GPUs are mapped below the 4G boundary by disabling your server's SBIOS option that controls 64-bit memory-mapped I/O support. This option may be labeled "Enable >4G Decode" or "Enable 64-bit MMIO". See ["Virtual GPU fails to start when](#page-7-1)  [GPUs are mapped above 4G.](#page-7-1)" on page 5.

## <span id="page-4-0"></span>Linux support

GRID vGPU with Red Hat Enterprise Linux 7 / CentOS 7 guest VMs is supported on Tesla M60 and M6, as a technical preview feature on Citrix XenServer 6.5.

<span id="page-4-1"></span>**! Note:** Linux vGPU is not supported on XenServer 6.2.

## HARDWARE CONFIGURATION

Tesla M60 and M6 GPUs support compute and graphics modes, which can be configured using the gpumodeswitch tool provided with GRID software releases. GRID vGPU requires that M60 / M6 are configured in graphics mode.

# <span id="page-5-0"></span>KNOWN PRODUCT LIMITATIONS

Known product limitations for this release of NVIDIA GRID are described in the following sections:

- ["VM running older NVIDIA vGPU drivers fails to initialize vGPU when booted"](#page-5-1) on page 4
- ► ["Virtual GPU fails to start if ECC is enabled"](#page-6-0) on page 5
- $\triangleright$  ["Single vGPU benchmark scores are lower than passthrough GPU"](#page-7-0) on page 6.
- ▶ ["Virtual GPU fails to start when GPUs are mapped above 4G"](#page-7-1) on page 6
- ["nvidia-smi fails to operate when all GPUs are assigned to GPU passthrough mode"](#page-8-0) on page 7.
- ▶ "Windows Aero is disabled on XenDesktop session using 3 or 4 monitors in [2560×1600 resolution"](#page-9-0) on page 8"
- $\blacktriangleright$  ["VMs configured with large memory fail to initialize vGPU when booted"](#page-9-1) on page 8
- <span id="page-5-1"></span>► ["vGPU host driver RPM upgrade fails"](#page-10-0) on page 9

## VM RUNNING OLDER NVIDIA VGPU DRIVERS FAILS TO INITIALIZE VGPU WHEN BOOTED

#### **Description**

A VM running older NVIDIA drivers, such as those from a previous vGPU release, will fail to initialize vGPU when booted on a XenServer platform running the current release of GRID Virtual GPU Manager.

In this scenario, the VM boots in standard VGA mode with reduced resolution and color depth. The NVIDIA GRID GPU is present in Windows Device Manager but displays a warning sign, and a device status of "Windows has stopped this device because it has reported problems. (Code 43)".

Depending on the versions of drivers in use, the XenServer /var/log/messages file may contain the following information about the error:

- ▶ An error message: vmiop\_log: error: Unable to fetch Guest NVIDIA driver information
- A report of a version mismatch between guest and host drivers: vmiop\_log: error: Guest VGX version(1.1) and Host VGX version(1.2) do not match
- $\triangleright$  A report of a signature mismatch: vmiop\_log: error: VGPU message signature mismatch.

#### Resolution

<span id="page-6-0"></span>Install the latest NVIDIA vGPU release drivers in the VM.

## VIRTUAL GPU FAILS TO START IF ECC IS ENABLED

#### **Description**

GRID K2, Tesla M60, and Tesla M6 support ECC (error correcting code) for improved data integrity. If ECC is enabled, virtual GPU fails to start. The following error is logged in /var/log/messages:

vmiop\_log: error: Initialization: VGX not supported with ECC Enabled.

Virtual GPU is not currently supported with ECC active. GRID K2 cards and Tesla M60, M6 cards in graphics mode ship with ECC disabled by default, but ECC may subsequently be enabled using nvidia-smi.

#### Resolution

Use nvidia-smi to list the status of all GPUs, and check for ECC noted as enabled on GPUs. Change the ECC status to off on a specific GPU by executing the following command:

```
nvidia-smi -i id -e 0
```
*id* is the index of the GPU as reported by nvidia-smi.

## <span id="page-7-0"></span>SINGLE VGPU BENCHMARK SCORES ARE LOWER THAN PASSTHROUGH GPU

### Description

A single vGPU configured on a physical GPU produces lower benchmark scores than the physical GPU run in passthrough mode.

Aside from performance differences that may be attributed to a vGPU's smaller framebuffer size, vGPU incorporates a performance balancing feature known as Frame Rate Limiter (FRL), which is enabled on all vGPUs. FRL is used to ensure balanced performance across multiple vGPUs that are resident on the same physical GPU. The FRL setting is designed to give good interactive remote graphics experience but may reduce scores in benchmarks that depend on measuring frame rendering rates, as compared to the same benchmarks running on a passthrough GPU.

#### Resolution

FRL is controlled by an internal vGPU setting. NVIDIA does not validate vGPU with FRL disabled, but for validation of benchmark performance, FRL can be temporarily disabled by specifying frame\_rate\_limiter=0 in the VM's platform:vgpu\_extra\_args parameter:

```
[root@xenserver ~]# xe vm-param-set uuid=e71afda4-53f4-3a1b-6c92-
a364a7f619c2 platform:vgpu_extra_args="frame_rate_limiter=0"
[root@xenserver ~]#
```
The setting takes effect the next time the VM is started or rebooted.

With this setting in place, the VM's vGPU will run without any frame rate limit. The FRL can be reverted back to its default setting by removing the vgpu\_extra\_args key from the platform parameter, or by removing frame\_rate\_limiter=0 from the vgpu\_extra\_args key, or by setting frame\_rate\_limiter=1. For example:

```
[root@xenserver ~]# xe vm-param-set uuid=e71afda4-53f4-3a1b-6c92-
a364a7f619c2 platform:vgpu_extra_args="frame_rate_limiter=1"
[root@xenserver ~]#
```
## <span id="page-7-1"></span>VIRTUAL GPU FAILS TO START WHEN GPUS ARE MAPPED ABOVE 4G

Version

XenServer 6.2

#### Status

Fixed in XenServer 6.5

#### **Description**

GRID vGPU on Citrix XenServer 6.2 does not support operation with GPUs mapped above the 4 gigabyte (4G) boundary in the system's physical address space.

If GPUs are mapped above 4G, the GRID vGPU Manager rpm will warn at the time of installation:

```
Warning: vGPU does not support GPUs mapped in 64-bit address space. 
Please disable 64-bit MMIO from the system's BIOS. Refer to vGPU 
release notes for details."
```
Also, the NVIDIA kernel driver will fail to load in XenServer's dom0, so the nvidia module won't appear in the module listing produced by lsmod. Additionally, the following warning messages will be present in the output of dmesg:

```
NVRM: This PCI I/O region assigned to your NVIDIA device is invalid:
NVRM: BAR1 is 128M @ 0xf800000000000000 (PCI:03ff:00:07.0)
NVRM: This is a 64-bit BAR mapped above 4GB by the system
NVRM: BIOS or the Linux kernel. The NVIDIA Linux/x86
NVRM: graphics driver and other system software components
NVRM: do not support this configuration.
```
### Resolution

Ensure that GPUs are mapped below the 4G boundary by disabling your server's SBIOS option that controls 64-bit memory-mapped I/O support. This option may be labeled **Enable 4G Decode** or **Enable 64-bit MMIO**.

## <span id="page-8-0"></span>NVIDIA-SMI FAILS TO OPERATE WHEN ALL GPUS ARE ASSIGNED TO GPU PASSTHROUGH MODE

### **Description**

If all GPUs in the platform are assigned to VMs in passthrough mode, nvidia-smi will return an error:

```
[root@xenserver-vgx-test ~]# nvidia-smi
Failed to initialize NVML: Unknown Error
```
This is because GPUs operating in passthrough mode are not visible to nvidia-smi and the NVIDIA kernel driver operating in XenServer's dom0.

To confirm that all GPUs are operating in passthrough, use XenCenter's GPU tab to review current GPU assignment:

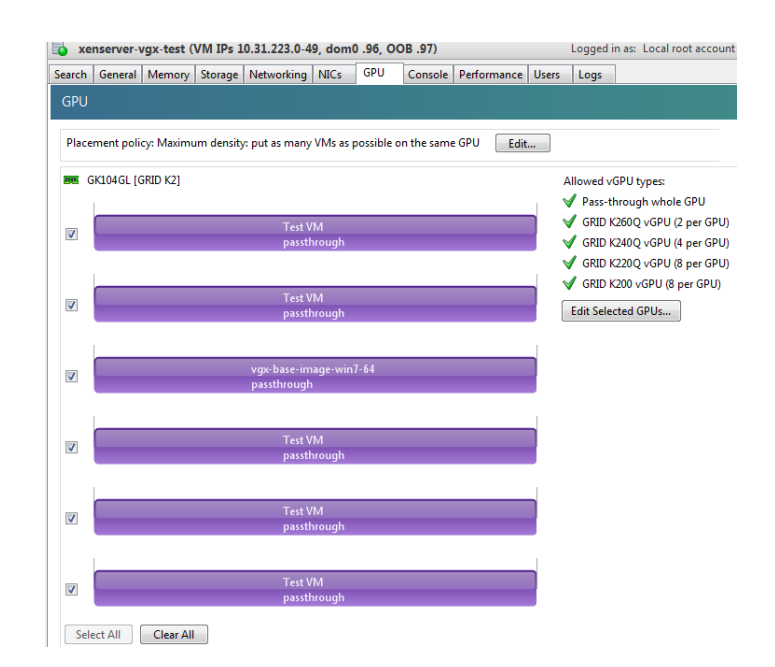

#### Resolution

<span id="page-9-0"></span>N/A

## WINDOWS AERO IS DISABLED ON XENDESKTOP SESSION USING 3 OR 4 MONITORS IN 2560×1600 RESOLUTION

### **Description**

Windows Aero may be disabled when XenDesktop is connected to a VM with a vGPU or passthrough GPU, with 3 or 4 monitors at 2560×1600 resolution.

This is a limitation of Windows 7, refer Microsoft's knowledge base article at [https://support.microsoft.com/en-us/kb/2724530.](https://support.microsoft.com/en-us/kb/2724530)

## <span id="page-9-1"></span>VMS CONFIGURED WITH LARGE MEMORY FAIL TO INITIALIZE VGPU WHEN BOOTED

### Description

When starting multiple VMs configured with large amounts of RAM (typically more than 32GB per VM), a VM may fail to initialize vGPU. In this scenario, the VM boots in standard VGA mode with reduced resolution and color depth. The NVIDIA GRID GPU is present in Windows Device Manager but displays a warning sign, and a device status of "Windows has stopped this device because it has reported problems. (Code 43)".

XenServer's /var/log/messages contains these error messages:

```
vmiop_log: error: NVOS status 0x29
vmiop log: error: Assertion Failed at 0x7620fd4b:179
vmiop_log: error: 8 frames returned by backtrace
...
vmiop_log: error: VGPU message 12 failed, result code: 0x29
...
vmiop_log: error: NVOS status 0x8
vmiop_log: error: Assertion Failed at 0x7620c8df:280
vmiop_log: error: 8 frames returned by backtrace
...
vmiop_log: error: VGPU message 26 failed, result code: 0x8
```
#### Resolution

vGPU reserves a portion of the VM's framebuffer for use in GPU mapping of VM system memory. The reservation is sufficient to support up to 32GB of system memory, and may be increased to accommodate up to 64GB by specifying enable\_large\_sys\_mem=1 in the VM's platform:vgpu\_extra\_args parameter:

```
[root@xenserver ~]# xe vm-param-set uuid=e71afda4-53f4-3a1b-6c92-
a364a7f619c2 platform:vgpu_extra_args="enable_large_sys_mem=1"
```
The setting takes effect the next time the VM is started or rebooted. With this setting in place, less GPU FB is available to applications running in the VM. To accommodate system memory larger than 64GB, the reservation can be further increased by specifying extra\_fb\_reservation in the VM's platform:vgpu\_extra\_args parameter, and settings its value to the desired reservation size in megabytes. The default value of 64M is sufficient to support 64GB of RAM. We recommend adding 2M of reservation for each additional 1GB of system memory. For example, to support 96GB of RAM, set extra\_fb\_reservation to 128:

```
platform:vgpu_extra_args="enable_large_sys_mem=1, 
extra fb reservation=128"
```
The reservation can be reverted back to its default setting by removing the vgpu\_extra\_args key from the platform parameter, or by removing enable\_large\_sys\_mem from the vgpu\_extra\_args key, or by setting enable large sys mem=0.

## <span id="page-10-0"></span>VGPU HOST DRIVER RPM UPGRADE FAILS

#### **Description**

Upgrading vGPU host driver RPM fails with the following message on the console:

[root@xenserver ~]# rpm –U NVIDIA-vGPU-xenserver-6.5-352.46.x86\_64.rpm

```
error: Failed dependencies:
       NVIDIA-vgx-xenserver conflicts with NVIDIA-vGPU-xenserver-6.5-
352.46.x86_64
[root@xenserver ~]#
```
#### Resolution

Uninstall the older vGPU RPM before installing the latest driver.

Use the following command to uninstall the older vGPU RPM:

[root@xenserver ~]# rpm –e NVIDIA-vgx-xenserver

# <span id="page-12-0"></span>RESOLVED ISSUES

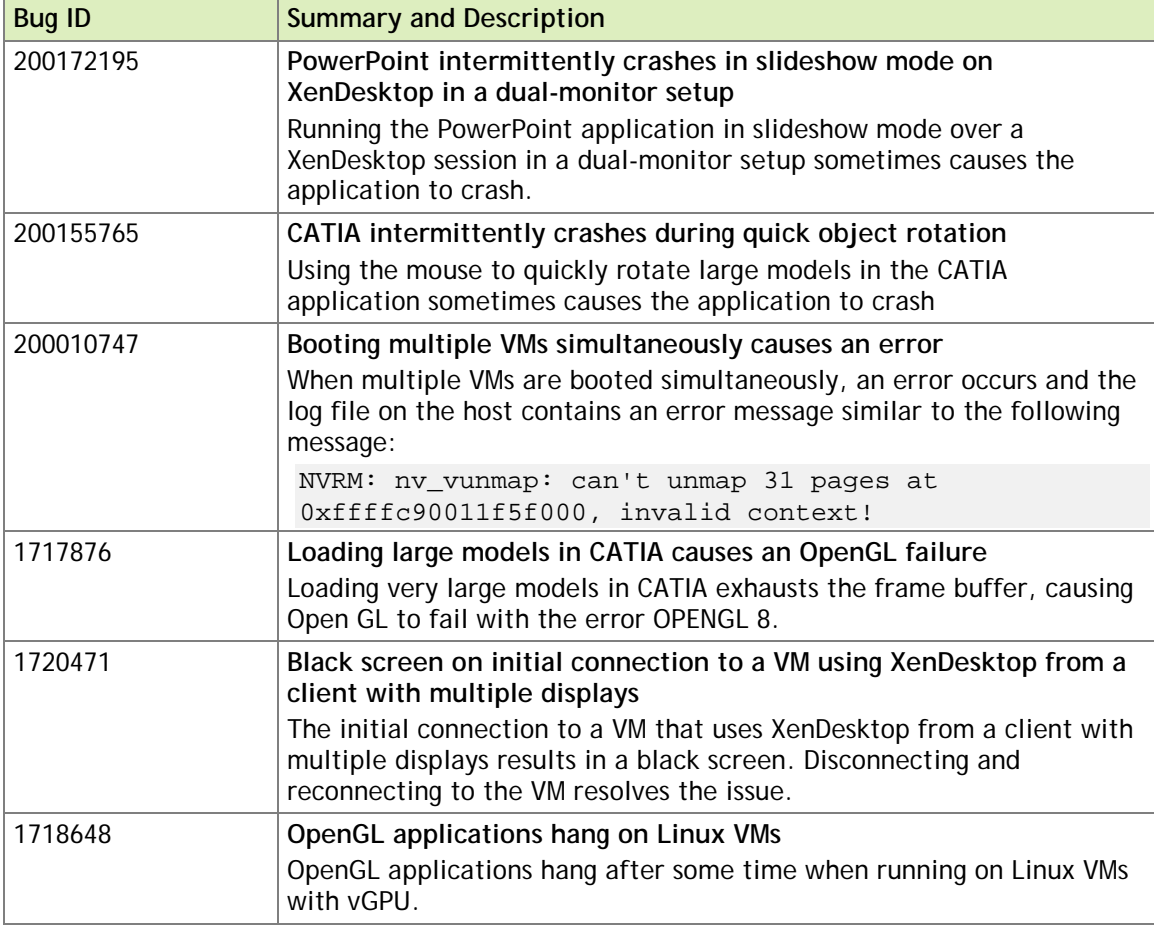

# <span id="page-13-0"></span>KNOWN ISSUES

Н

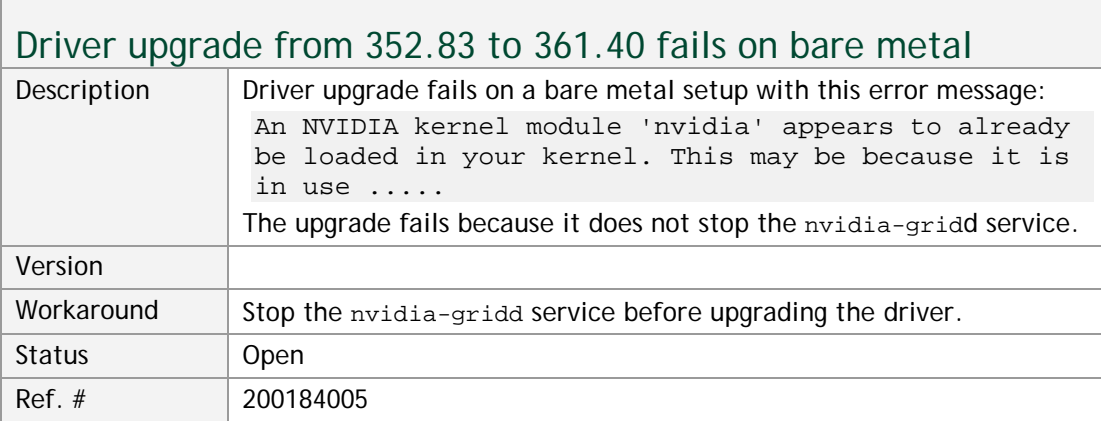

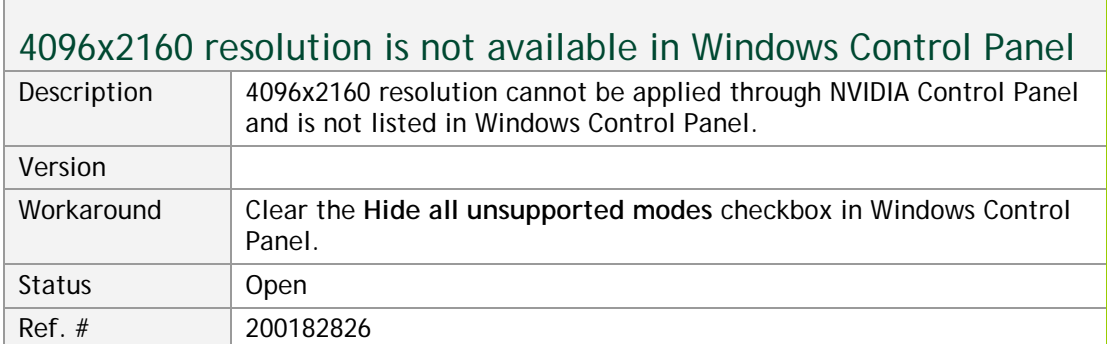

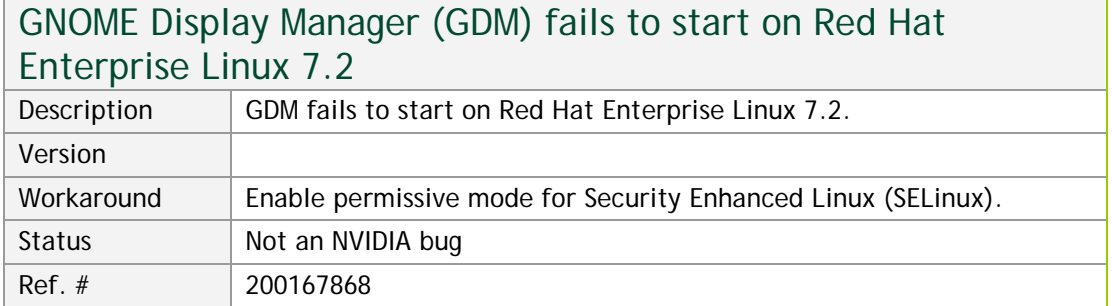

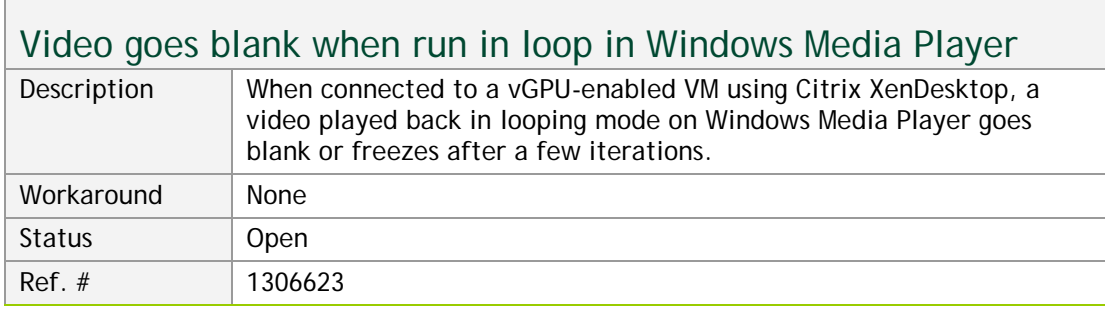

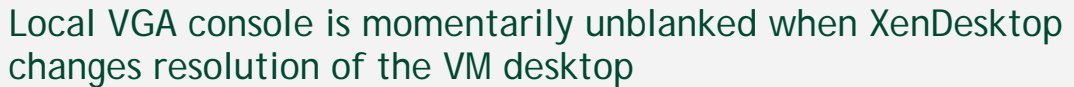

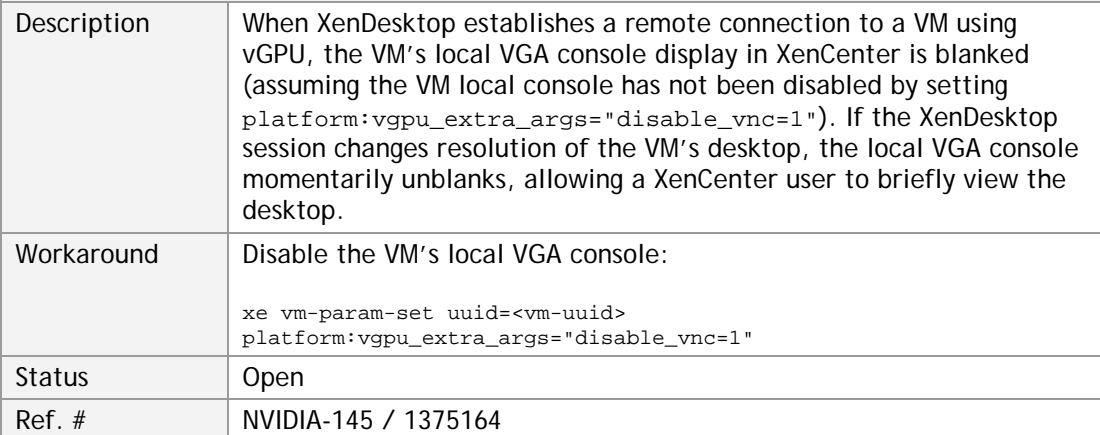

┓

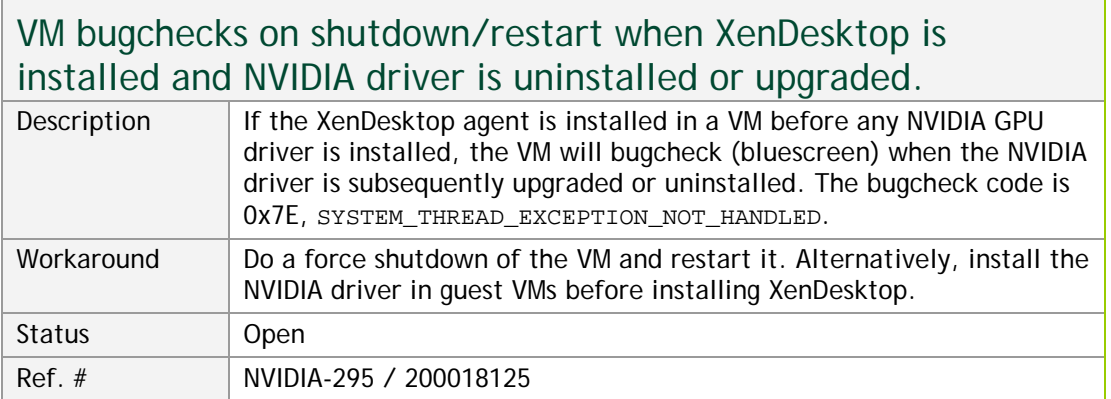

### Application frame rate may drop when running XenDesktop at 2560×1600 resolution.

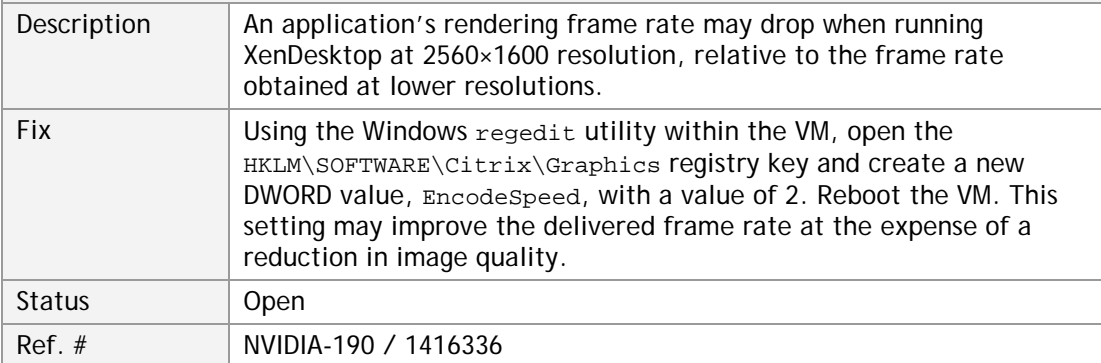

Г

٦

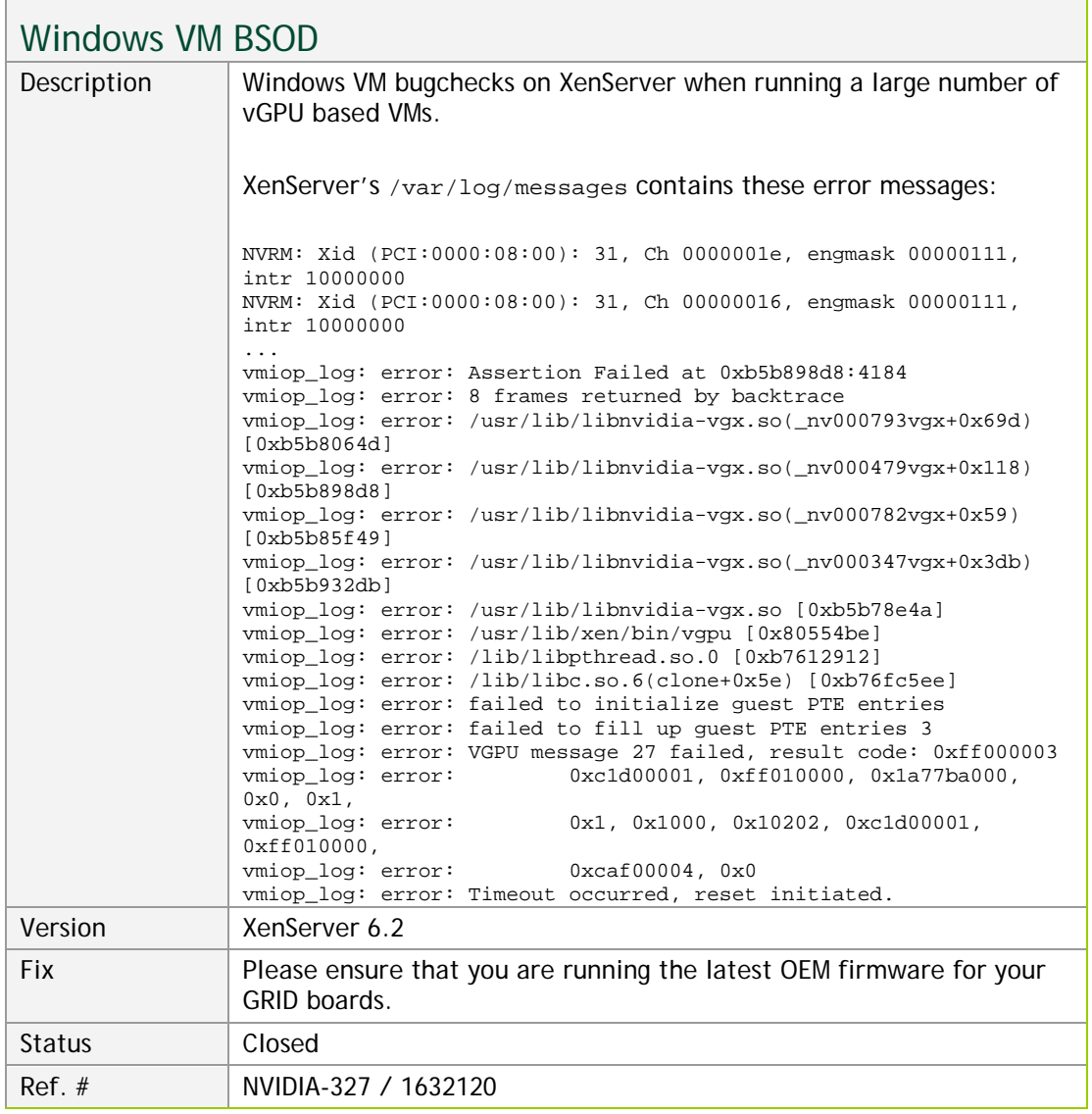

#### MPlayer, or other video players, fail to start when using hardware acceleration on Linux VMs running vGPU

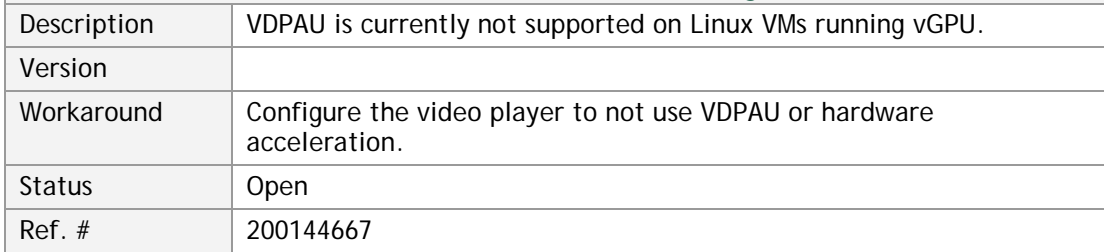

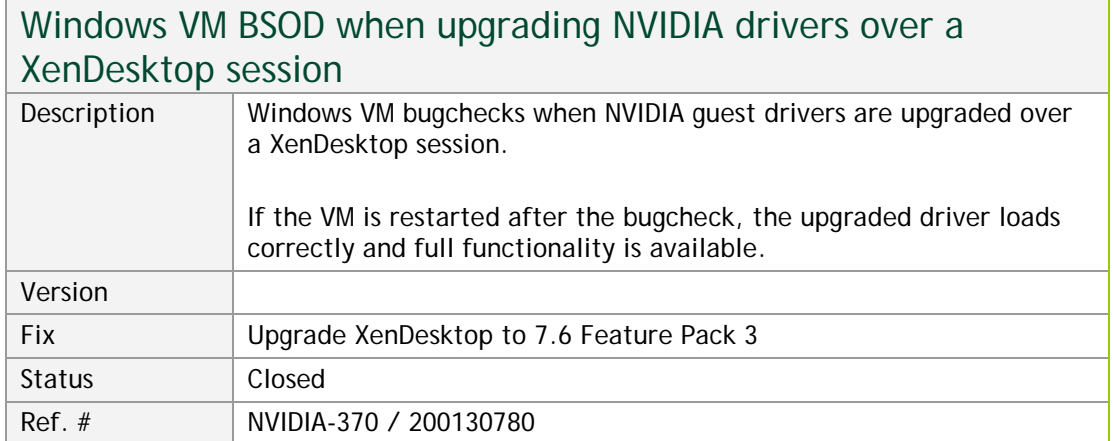

<u> 1989 - Andrea Stadt Germany, amerikansk politik (\* 1989)</u>

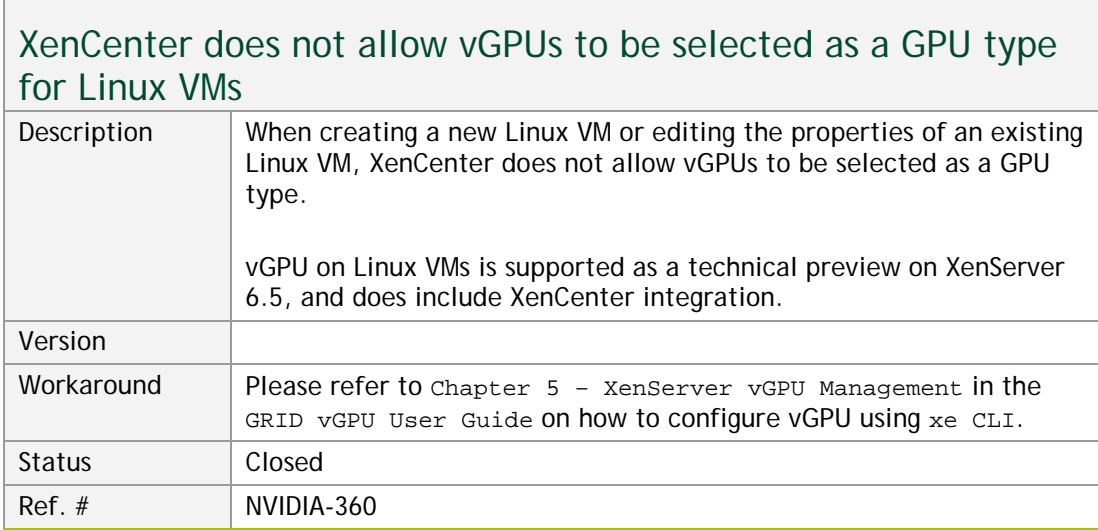

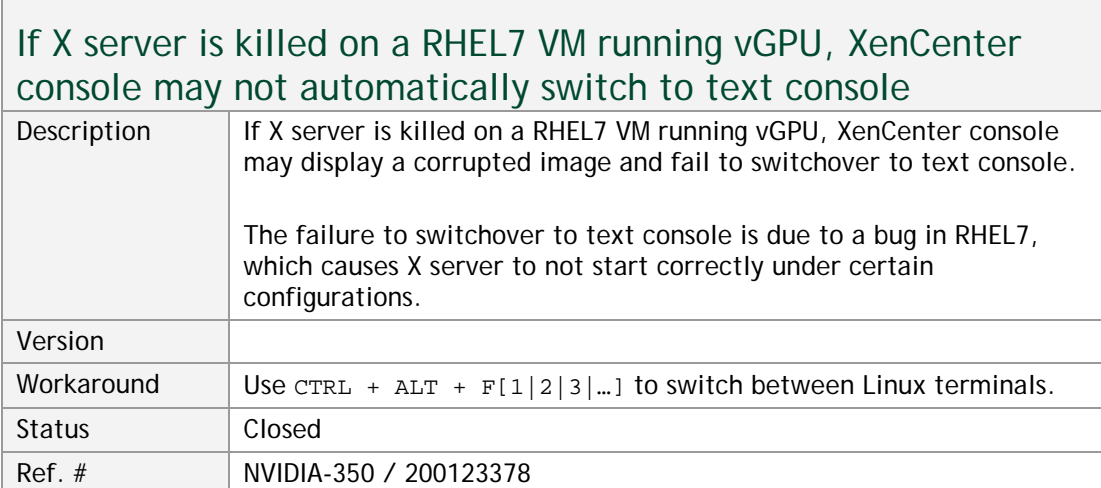

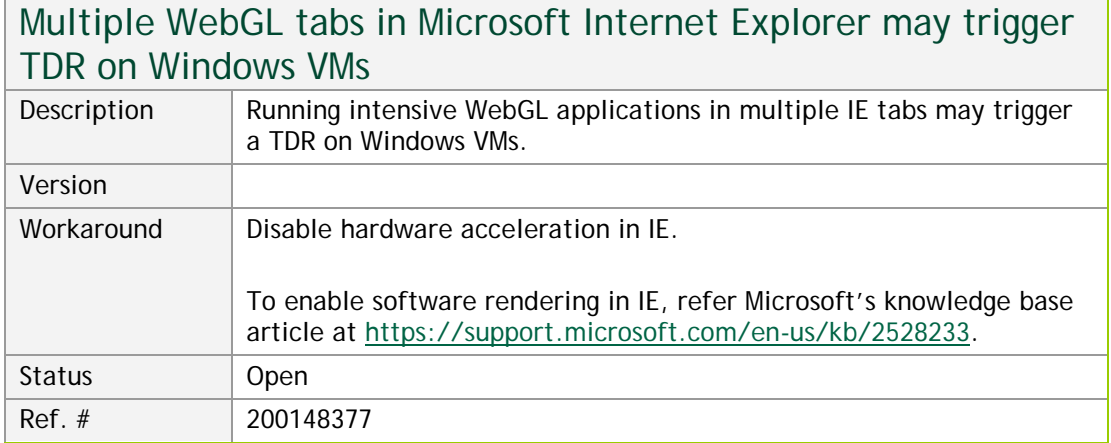

### XenDesktop shows only a black screen when connected to a vGPU VM

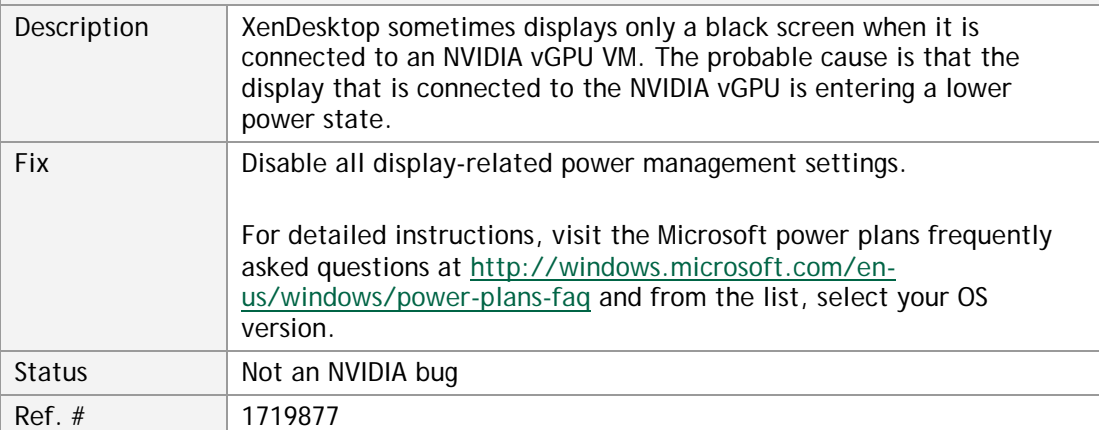

#### **Notice**

ALL NVIDIA DESIGN SPECIFICATIONS, REFERENCE BOARDS, FILES, DRAWINGS, DIAGNOSTICS, LISTS, AND OTHER DOCUMENTS (TOGETHER AND SEPARATELY, "MATERIALS") ARE BEING PROVIDED "AS IS." NVIDIA MAKES NO WARRANTIES, EXPRESSED, IMPLIED, STATUTORY, OR OTHERWISE WITH RESPECT TO THE MATERIALS, AND EXPRESSLY DISCLAIMS ALL IMPLIED WARRANTIES OF NONINFRINGEMENT, MERCHANTABILITY, AND FITNESS FOR A PARTICULAR PURPOSE.

Information furnished is believed to be accurate and reliable. However, NVIDIA Corporation assumes no responsibility for the consequences of use of such information or for any infringement of patents or other rights of third parties that may result from its use. No license is granted by implication of otherwise under any patent rights of NVIDIA Corporation. Specifications mentioned in this publication are subject to change without notice. This publication supersedes and replaces all other information previously supplied. NVIDIA Corporation products are not authorized as critical components in life support devices or systems without express written approval of NVIDIA Corporation.

#### **HDMI**

HDMI, the HDMI logo, and High-Definition Multimedia Interface are trademarks or registered trademarks of HDMI Licensing LLC.

#### **OpenCL**

OpenCL is a trademark of Apple Inc. used under license to the Khronos Group Inc.

#### **Trademarks**

NVIDIA and the NVIDIA logo are trademarks and/or registered trademarks of NVIDIA Corporation in the U.S. and other countries. Other company and product names may be trademarks of the respective companies with which they are associated.

#### **Copyright**

© 2016 NVIDIA Corporation. All rights reserved.

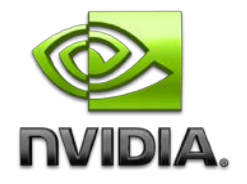